## **CÓMO CREAR UNA CUENTA EN NUESTRA E-SHOP**

[Home](https://burlingtonbooks.es/) » [Tutorials](https://burlingtonbooks.es/tutorials/) » Cómo crear una cuenta en nuestra e-Shop

## **INSTRUCCIONES REGISTRO E-SHOP**

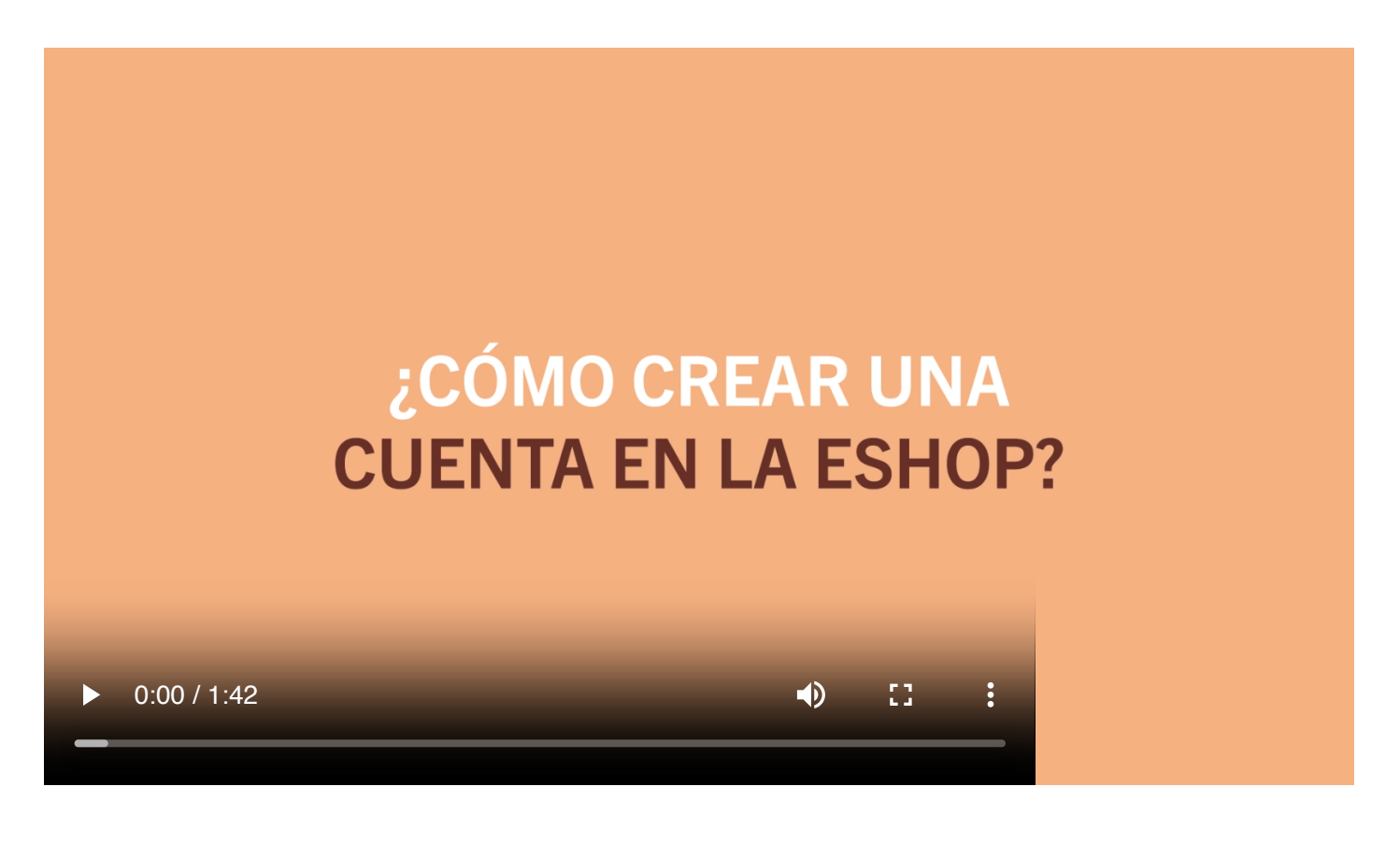

Para realizar compras en la tienda virtual, primero hay que registrarse en [https://burlingtonbooks-onlineshop.es](https://burlingtonbooks-onlineshop.es/)

Haz click en "**Cuenta**" y selecciona "**Registro**" en el menú desplegable.

El siguiente paso es rellenar el formulario con tus datos:

Después de introducir los datos y hacer clic en "Guardar", el sistema te enviará un correo de confirmación a la dirección especificada.

Tendrás que validar tu cuenta haciendo clic en el enlace del correo que habrás recibido:

Una vez validada la cuenta, podrás acceder a la tienda con los credenciales que hayas establecido y realizar tus compras.